# **Setting Activity Completion Sebagai Persyaratan Kehadiran Mahasiswa (Per Pertemuan)**

Dalam setiap proses pembelajaran daring yang menggunakan LMS, dosen pengemapu dapat menggunakan *activity completion* sebagai tanda kehadiran mahasiswa seperti pertemuan regular. *Activity completion* ini harus diaktifkan secara manual oleh dosen pengampu pada setiap activity (forum, quiz, assignment) atau resource (file, link, video H5P) yang ingin digunakan sebagai persyaratan kehadiran mahasiswa. Pada manual ini akan dicontohkan cara mengkatifkan activity completion di aktivitas assignment, untuk activity lain langkahnya kurang lebih sama hanya berbeda nama activity atau resourcenya saja. Sebelum dapat melakukan *setup activity completion*, dosen pengampu harus memastikan *completion tracking* pada *edit setting course*nya harus aktif.

#### **Step 1 --- Pada halaman awal course klik Actions menu, lalu pilih edit setting**

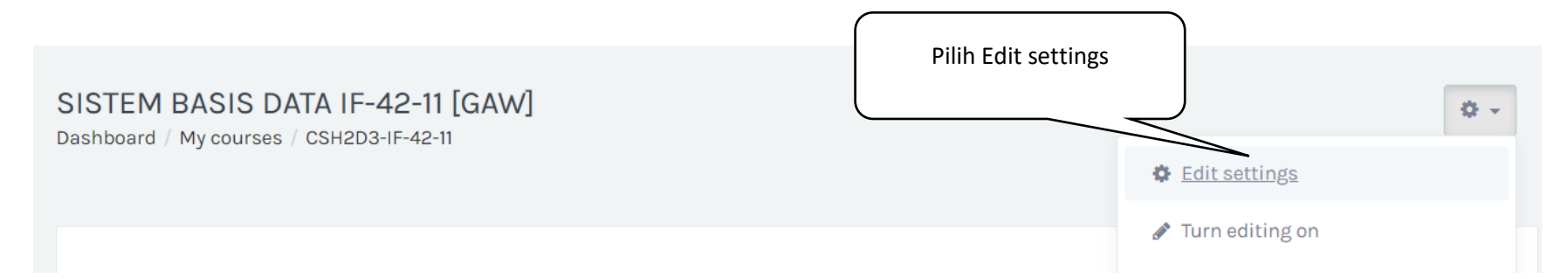

*Main Office*: Gd. Bangkit Lt.5 Telkom University. *Remote Office*1: Gd. Marore Lt.3 Gegerkalong. *Remote Office2*: Gd. Marore Lt.3 Gegerkalong Gd. Panehan Lt.1 Telkom University *Helpdesk*: **Mail** [clove@telkomuniversity.ac.id;](mailto:clove@telkomuniversity.ac.id) **WA** +62 821 1666 3563;

#### **Step 2 --- pada halaman Edit Settings pilih Completion tracking, lalu pilih Yes pada opsi Enale completion tracking**

### Edit course settings

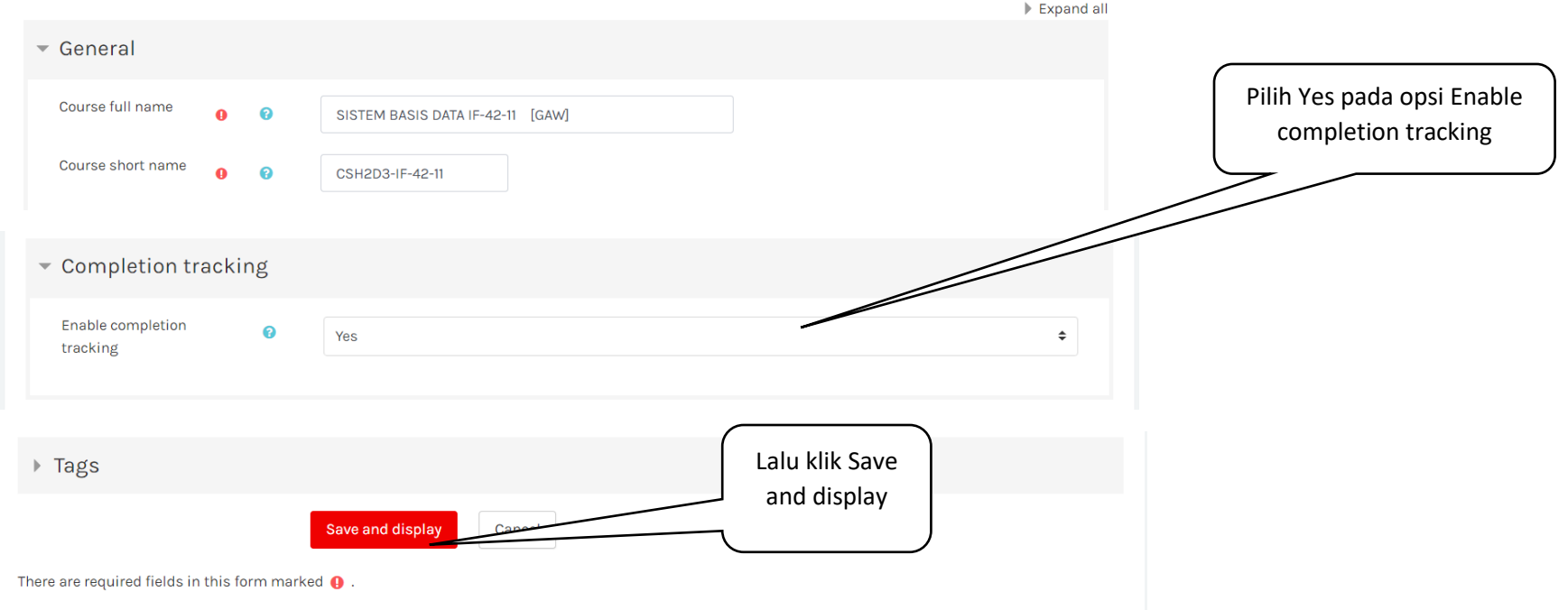

*Main Office*: Gd. Bangkit Lt.5 Telkom University. *Remote Office*1: Gd. Marore Lt.3 Gegerkalong. *Remote Office2*: Gd. Marore Lt.3 Gegerkalong Gd. Panehan Lt.1 Telkom University *Helpdesk*: **Mail** [clove@telkomuniversity.ac.id;](mailto:clove@telkomuniversity.ac.id) **WA** +62 821 1666 3563;

**Step 3 --- Pada halaman awal silakan aktifkan turn editing on, lalu pilih activity atau resource yang akan digunakan untuk syarat kehadiran klik Edit kemudian pilih Edit settings**

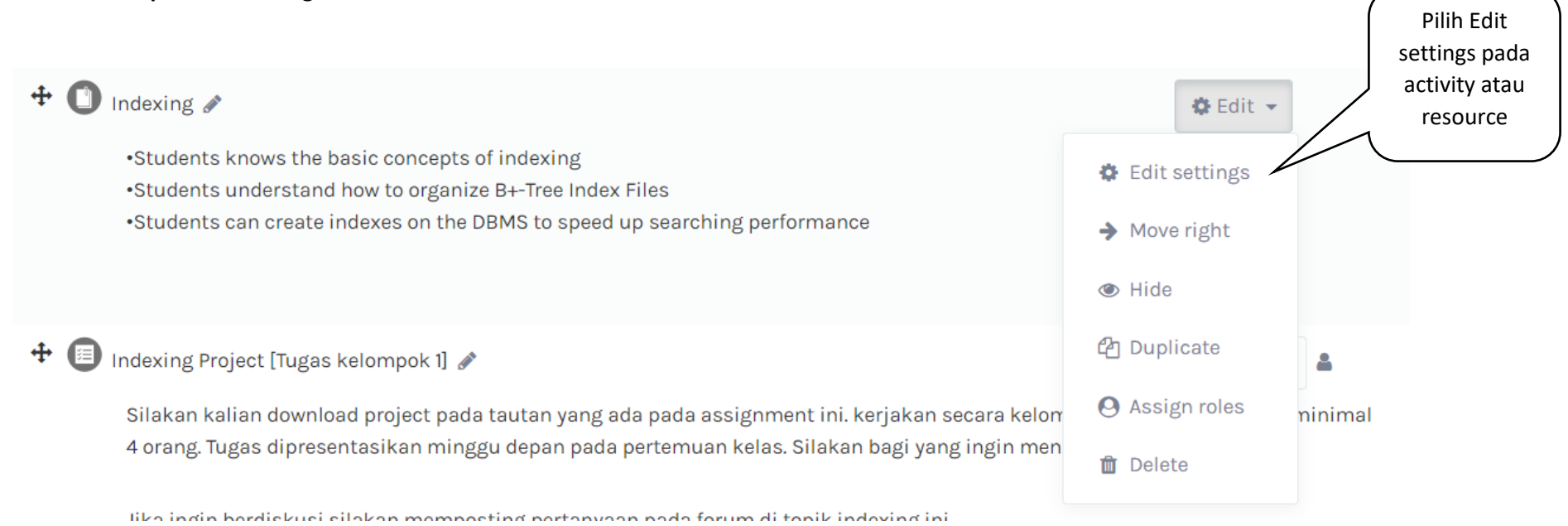

#### **Step 4 --- Pada halaman edit setting pilih Activity Completion, lalu pilih show activity as complete when conditions are met, lalu Klik Save**

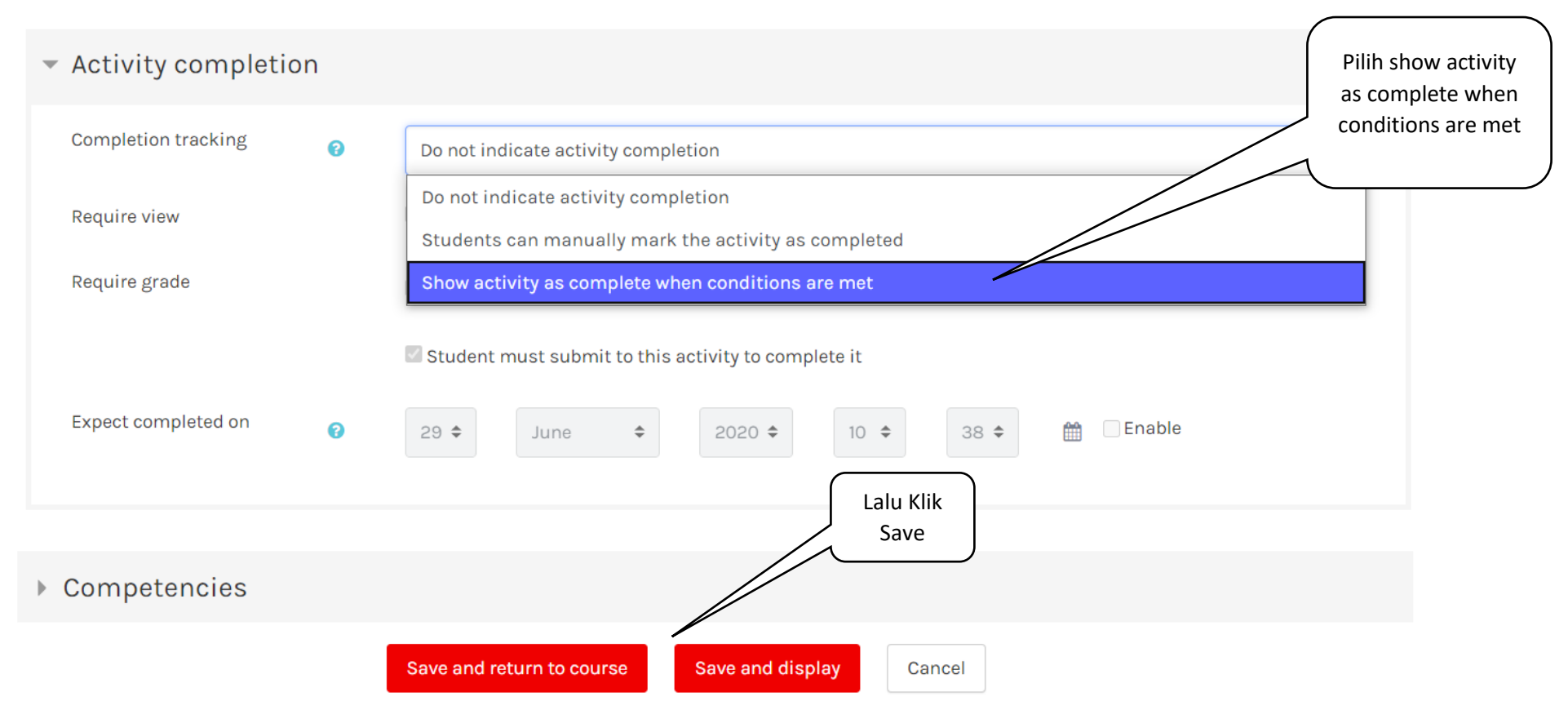

*Main Office*: Gd. Bangkit Lt.5 Telkom University. *Remote Office*1: Gd. Marore Lt.3 Gegerkalong. *Remote Office2*: Gd. Marore Lt.3 Gegerkalong Gd. Panehan Lt.1 Telkom University *Helpdesk*: **Mail** [clove@telkomuniversity.ac.id;](mailto:clove@telkomuniversity.ac.id) **WA** +62 821 1666 3563;